## **Compensation Rating and Inspection Bureau (CRIB) Plan Risk/Residual Market.**

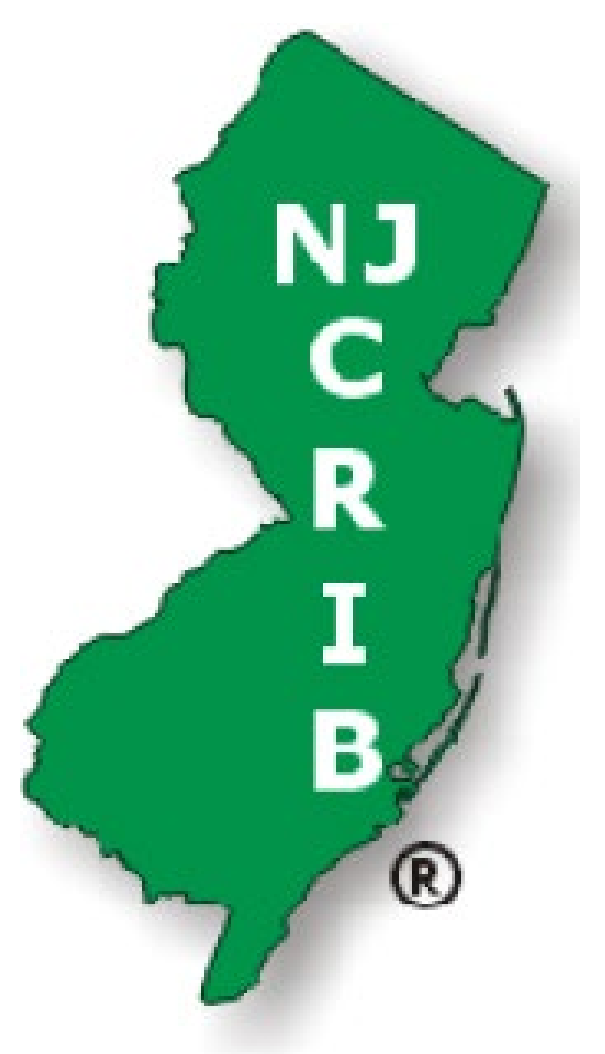

**Download Instructions and Record/Row Description.**

The "PlanRiskDat.dat" file is automatically generated Monday through Friday and contains the list of plan risk/residual market policy information sorted by expiration date.

Download Process:

**IMPORTANT NOTE: PLEASE KEEP IN MIND THE PLAN RISK FILE IS UPDATED DAILY, SO THE FOLLOWING PROCEDURES HAVE TO BE DONE DAILY.** Click Plan Risk Files

**File Downloads Class Experience Files Current Rates Files Experience Rating Modification Files Plan Risk Files** 

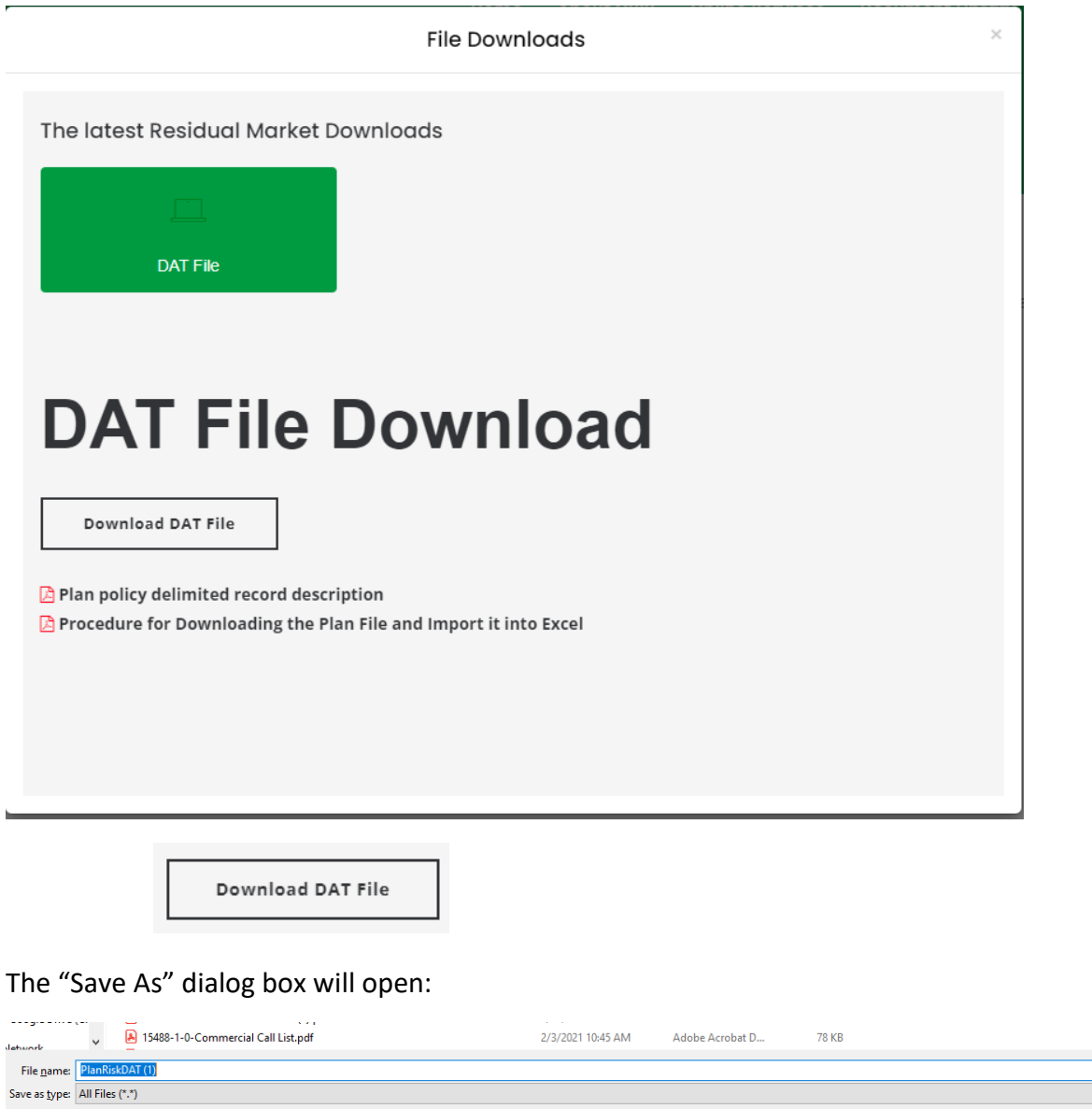

Rember where the file is stored so it can be "Opened."

e Folders

We recommend using Excel to open the file, and the columns are delimited by "?" question marks.

 $\ddot{\phantom{0}}$  $\frac{1}{\sqrt{2}}$ 

 $Save$  Cancel

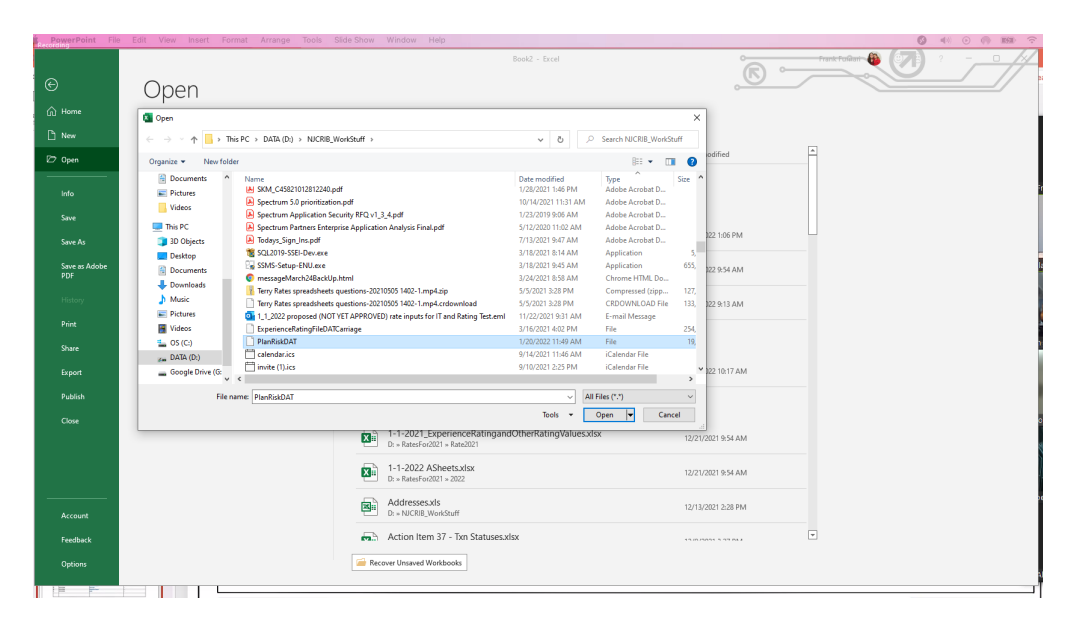

The following dialog box will open, warning the user that the file format and extension do not match.

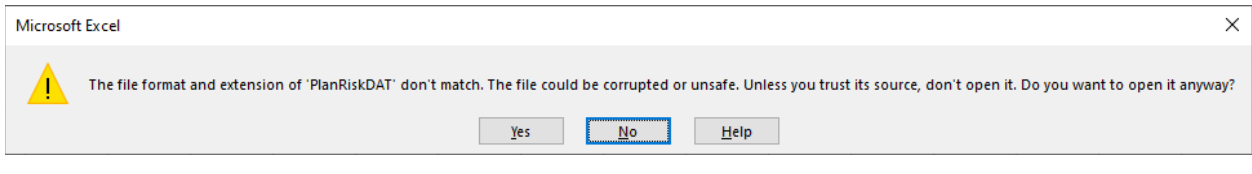

Click on the "Yes" button.

The Text Import Wizard opens and is a three-step process.

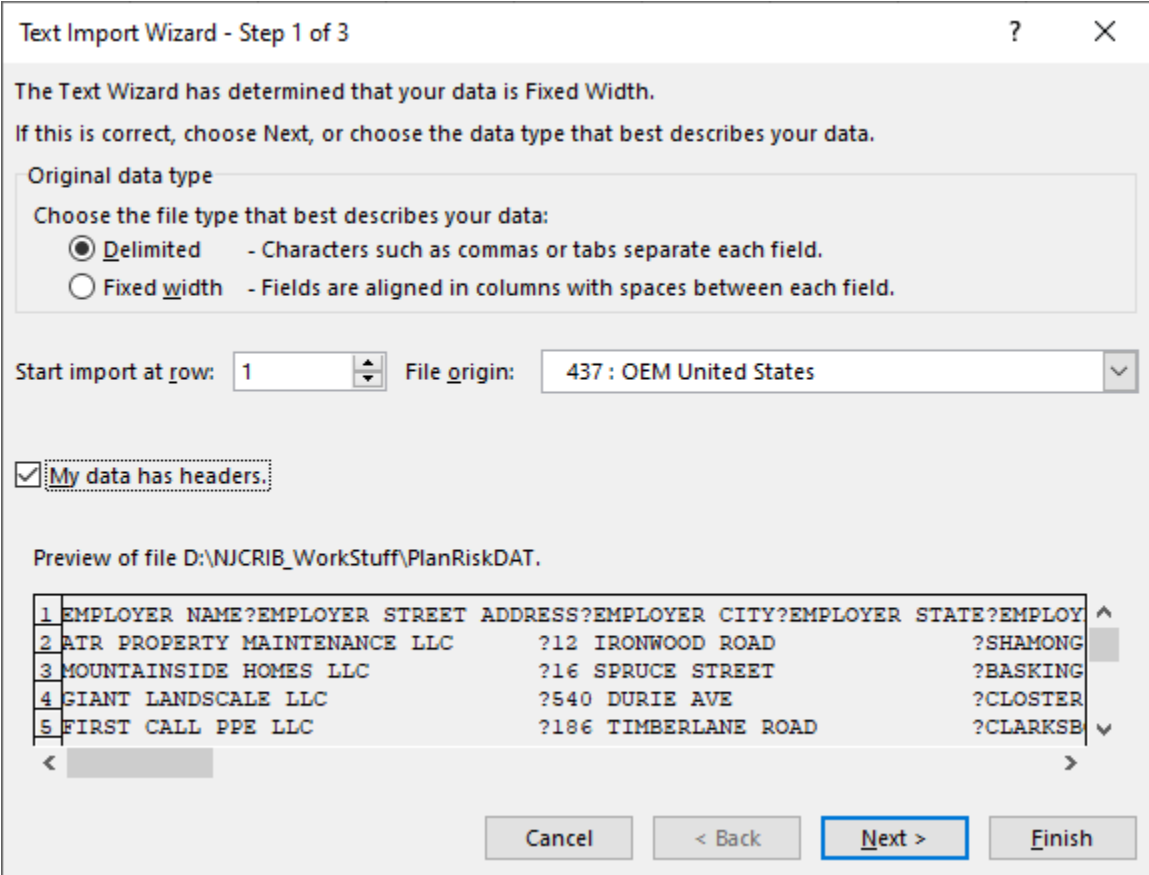

Select "Delimited" and "My data has headers." Click the "Next" button for Step 2.

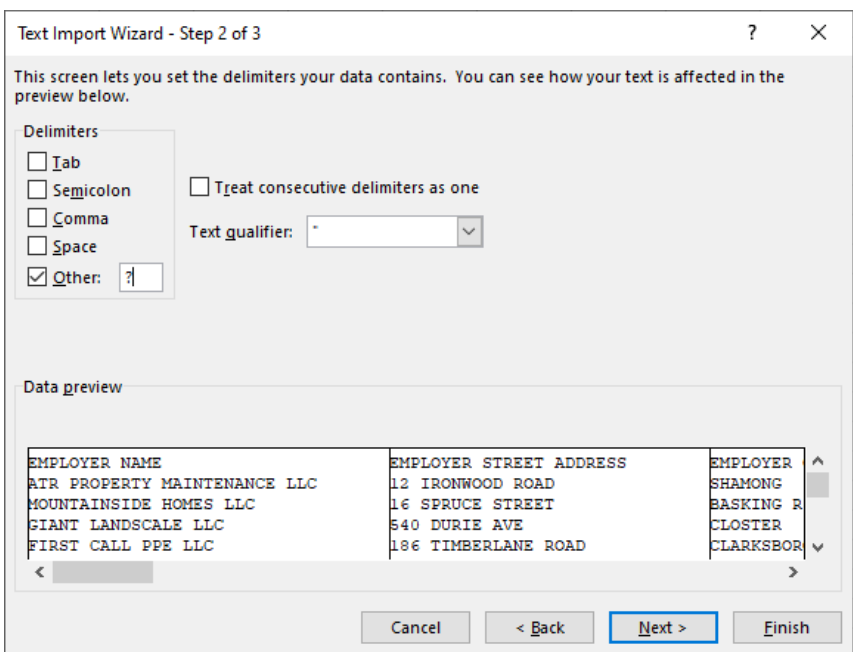

Select "Other:" and enter the "?" question mark character.

Click the "Next" button for Step 3.

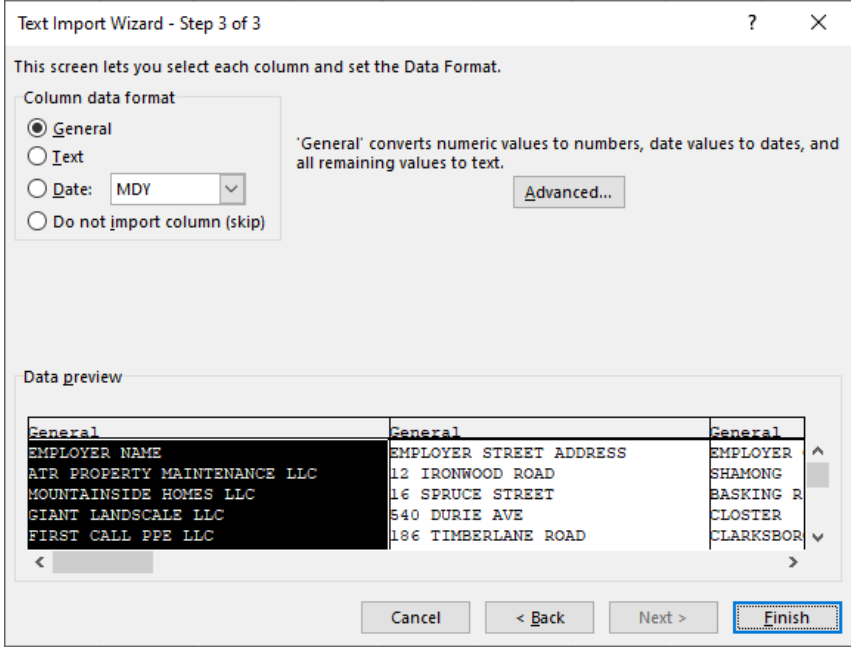

Click the "Finish" button.

The Excel spreadsheet will display the rows and columns:

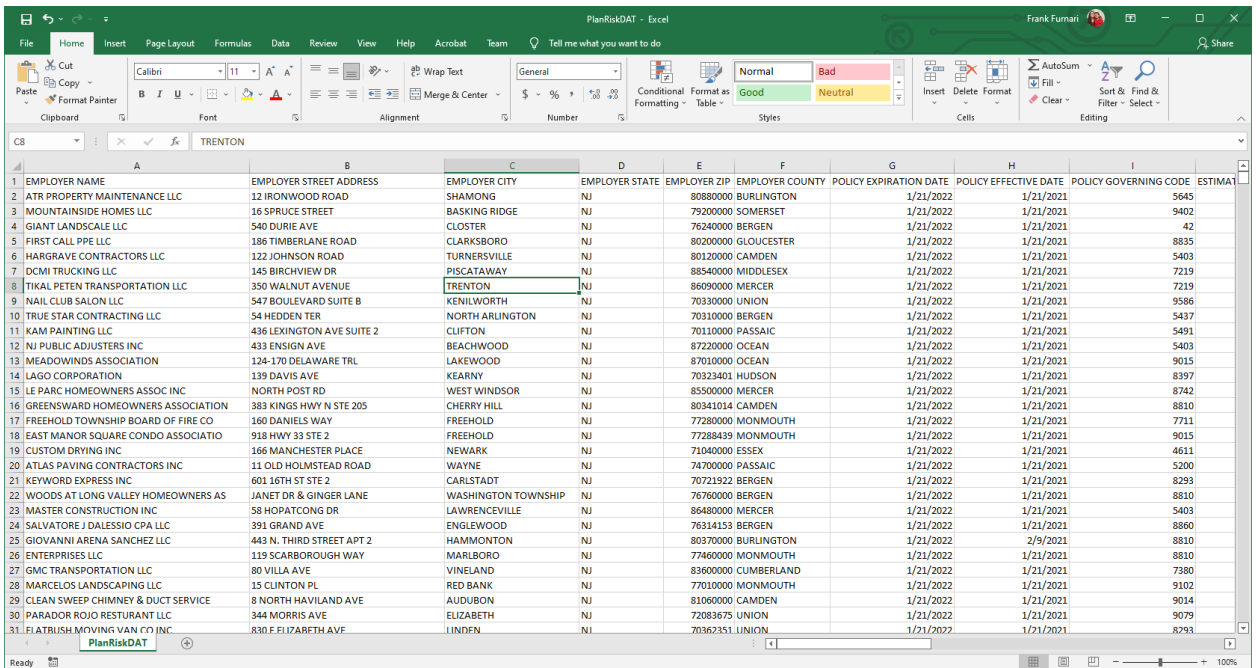

The file is in **policy expiration year, month, and day** order**.**

## Delimited Residual Market Text File Record Definition

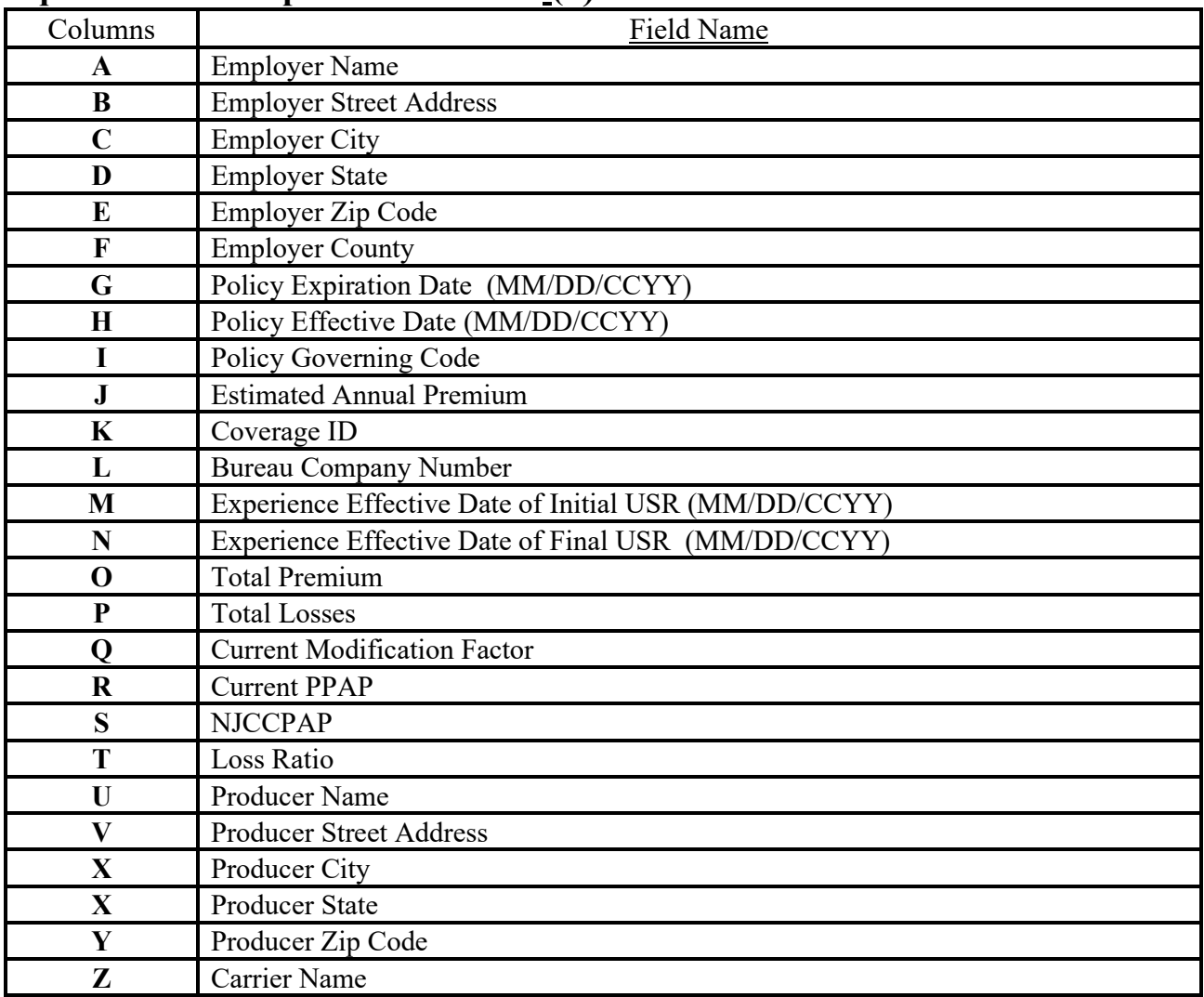

## **A question mark separates each field (?)**

- Twenty-six delimiters start after the "Employer Name" field and end after the "Carrier Name" field.
- Some of the Zip Codes may include all nine digits or no Zip Code at all. A dash "-" will be between the 5-digit Zip Code and the 4-digit add-on code when the 4-digit add-on is available. Otherwise, the last five bytes of the Zip Code field will be blank. The entire Zip Code field will be empty when it is not available.
- All valid dates will contain slashes (MM/DD/CCYY).
- Experience Rating Date fields will be blank when the risk is not experience-rated.